# MULTI-FRAMING

Modified on: Tue, 17 Sep, 2019 at 7:51 PM

## **Multi-Framing**

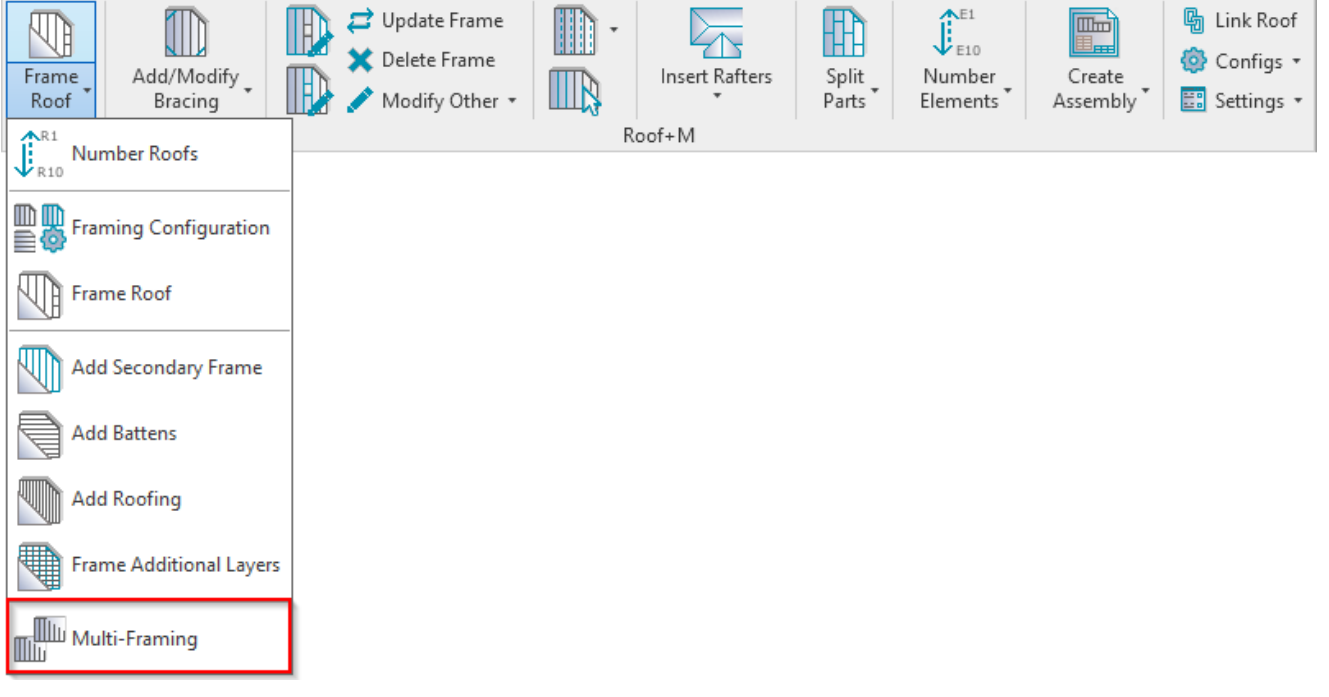

**Multi-Framing** features work extremely well in big projects, like multi-storey houses.

An additional window opens that contains tools for multi-framing tasks. Multi-Framing is used when there are groups or identical roofs in a given project. Using Multi-Framing tools you can easily transfer framing elements between identical roofs and update them automatically.

#### **Filtering Rules in Model Groups**

 $\mathsf{r}$ 

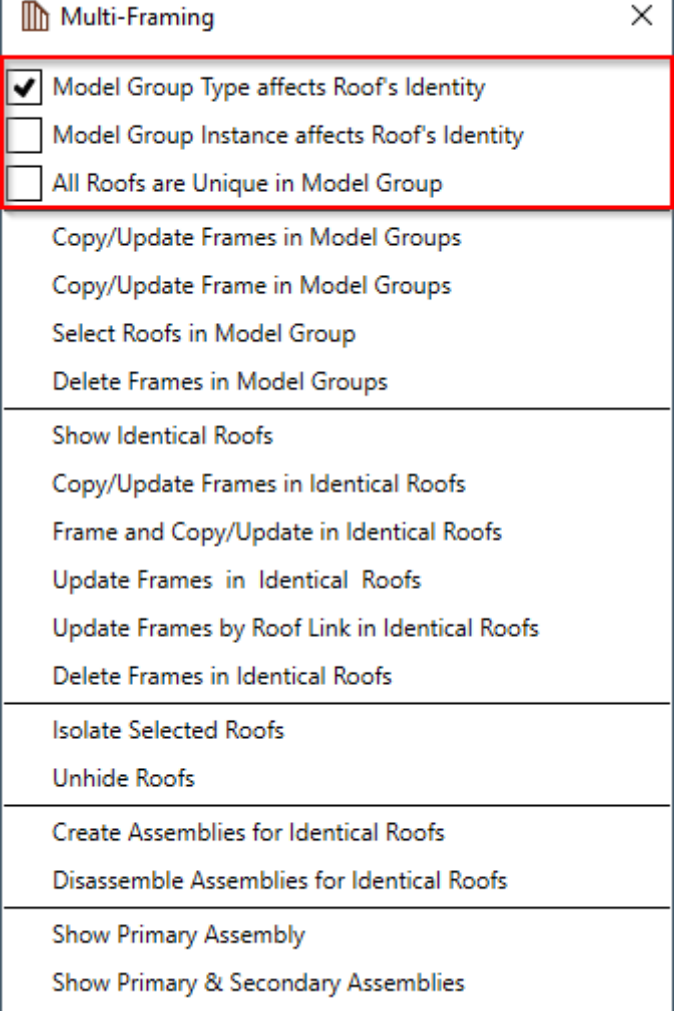

Filtering rules for work with roofs from model groups. **Model Groups** should be created using Revit's **Create Group**

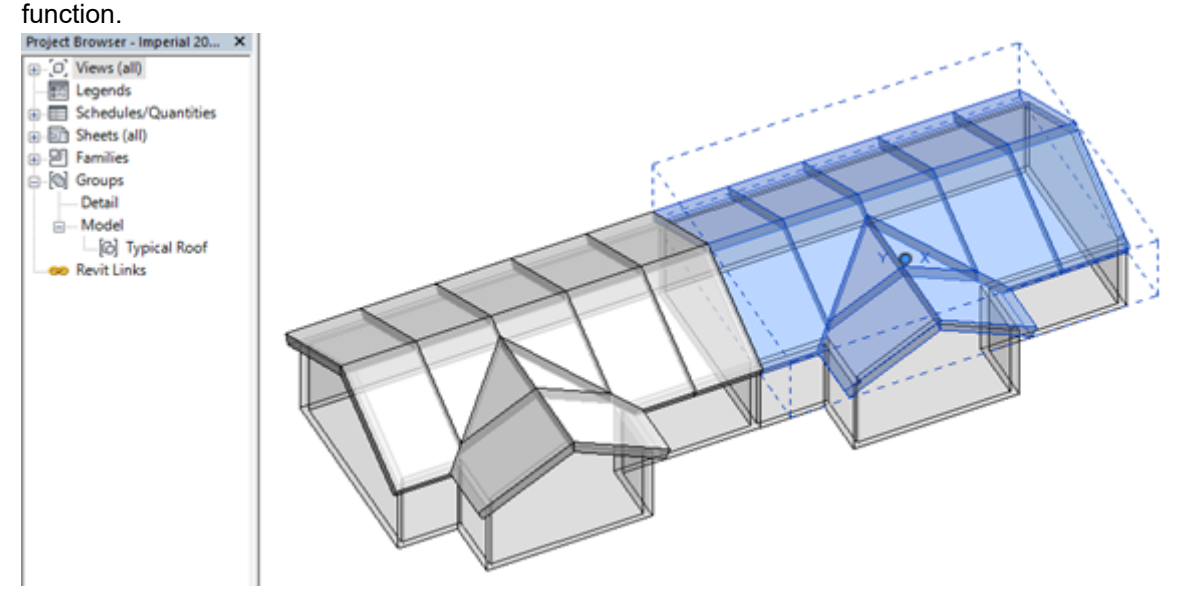

# **Model Group Type affects Roof's Identity**

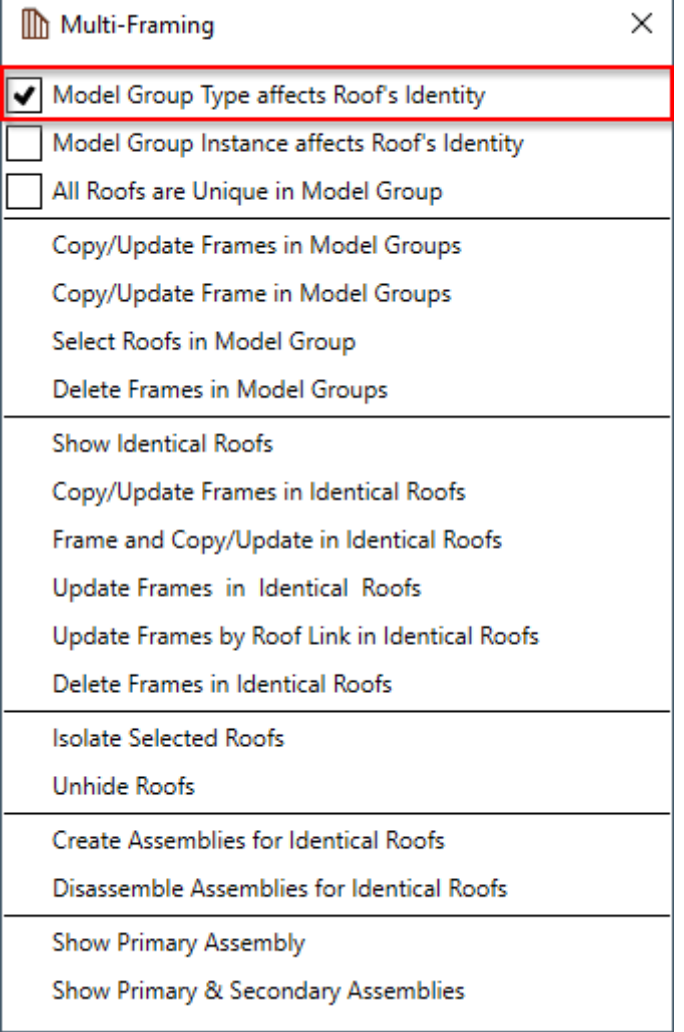

**Model Group Type affects Roof's Identity** – sets filtering rules if roof's identity is affected by Model Group type. If ticked, only identical roofs of the same Model Group type will be treated as the same roof.

*Example: Identical roofs are selected from the same model group type.*

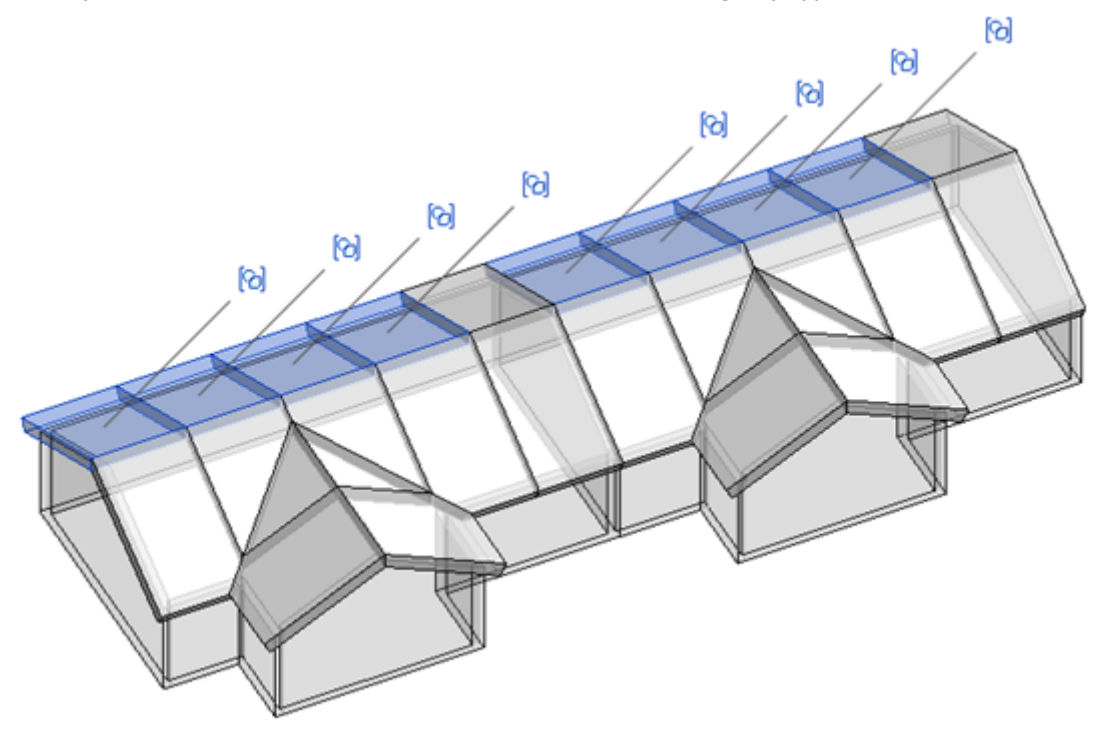

# **Model Group Instance affects Roof's Identity**

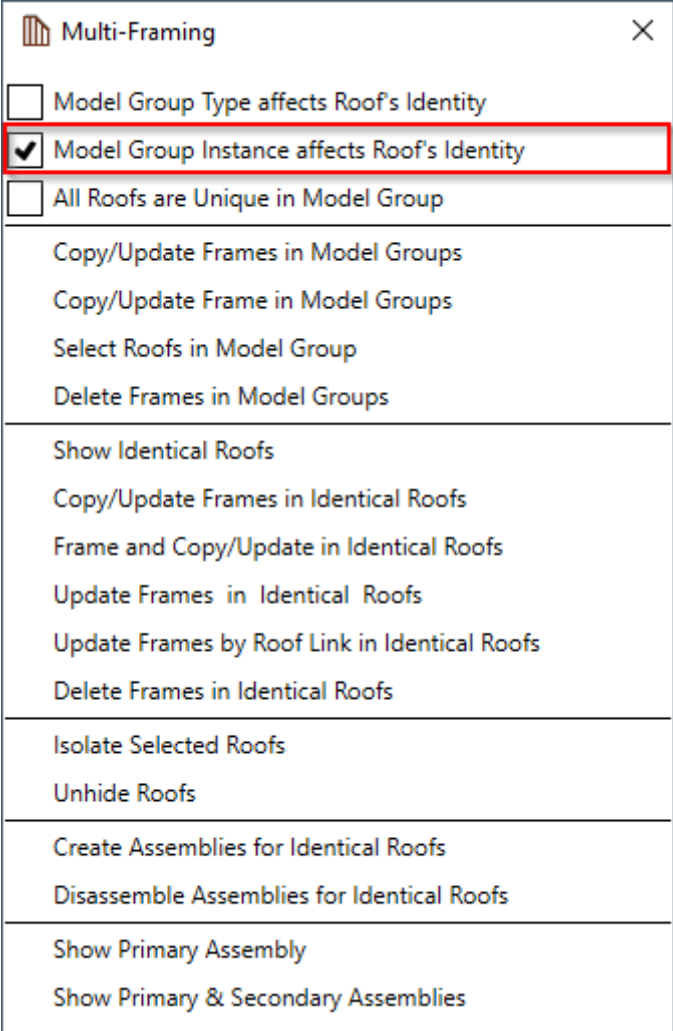

**Model Group Instance affects Roof's Identity** – sets filtering rules if roof's identity is affected by Model Group instance (only selected Model Group).

*Example: Identical roofs are selected from the selected model group instance.*

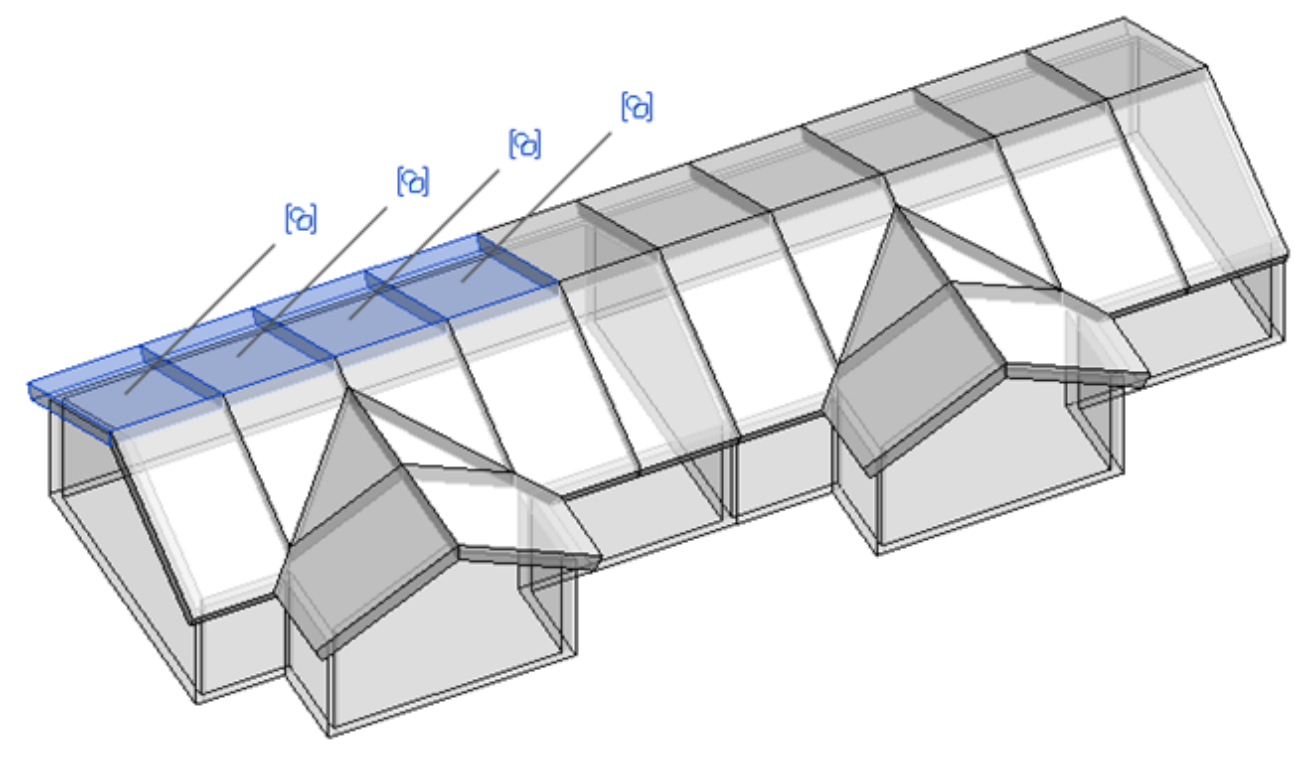

# **All Roofs are Unique in Model Group**

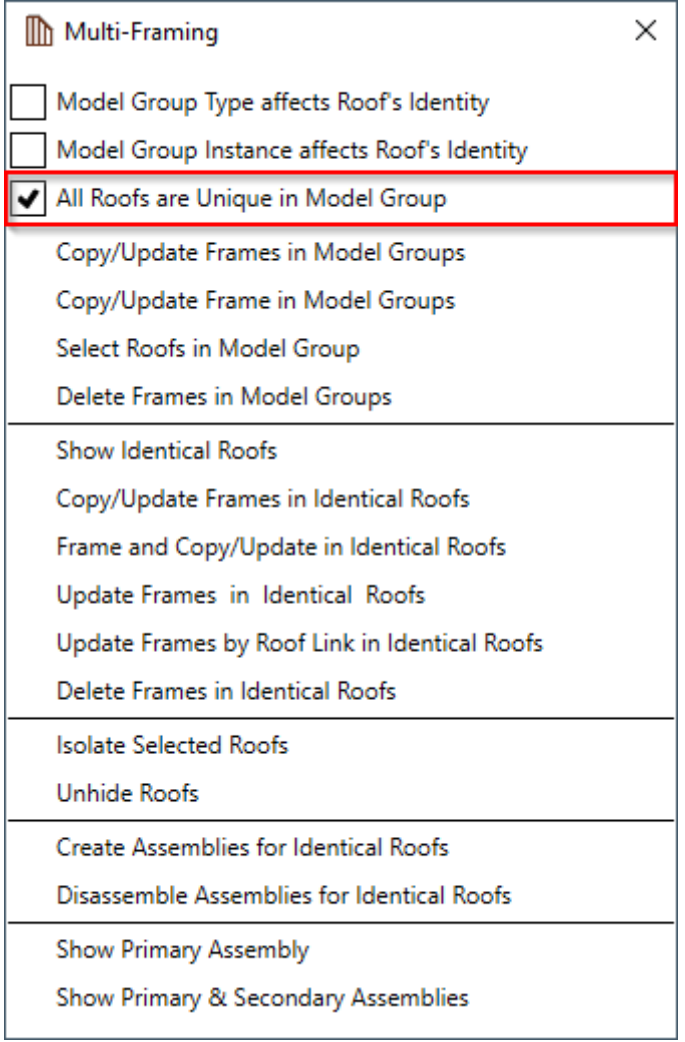

**All Roofs are Unique in Model Group** – lets you treat each Roof Framing individually. This function is recommended when some identical roofs in Model Group need to be framed differently.

*Example: Only one roof is selected from model group, which will have unique framing*

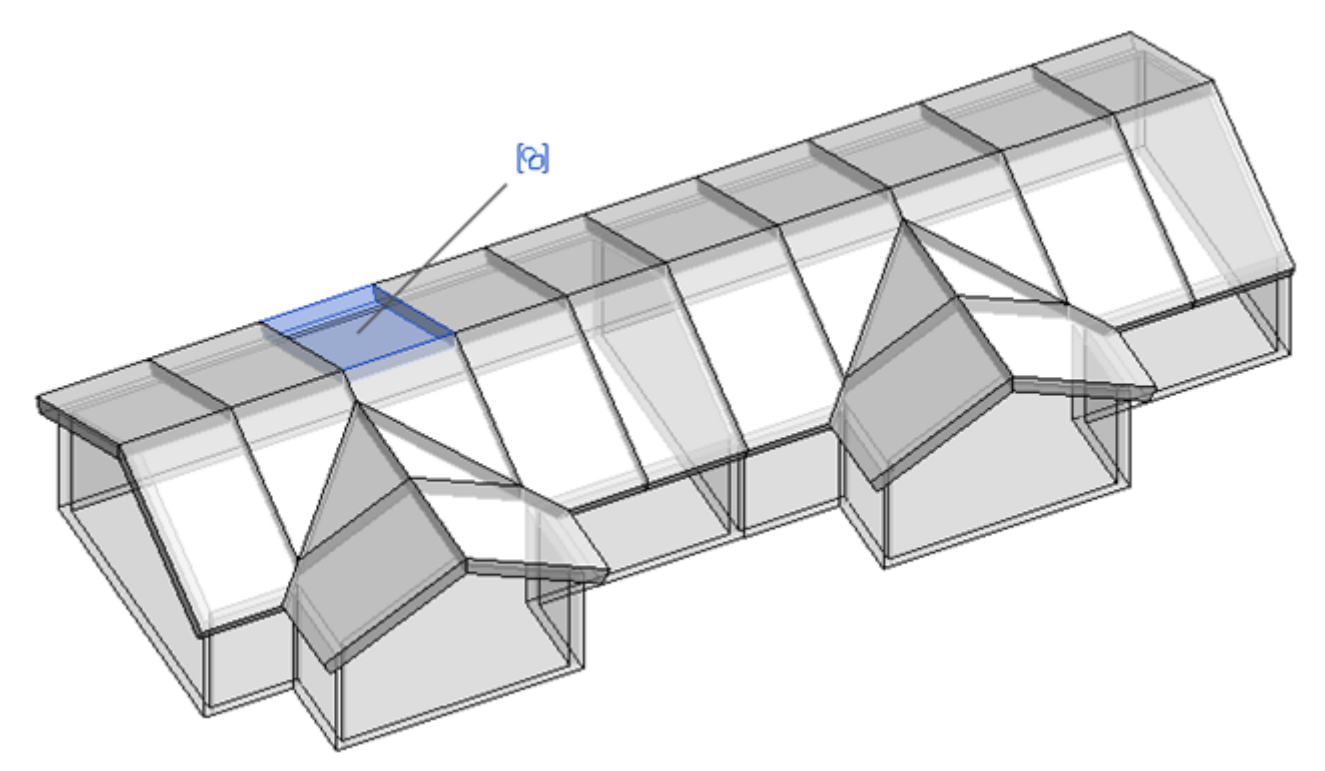

# **Copy/Update Frames in Model Groups**

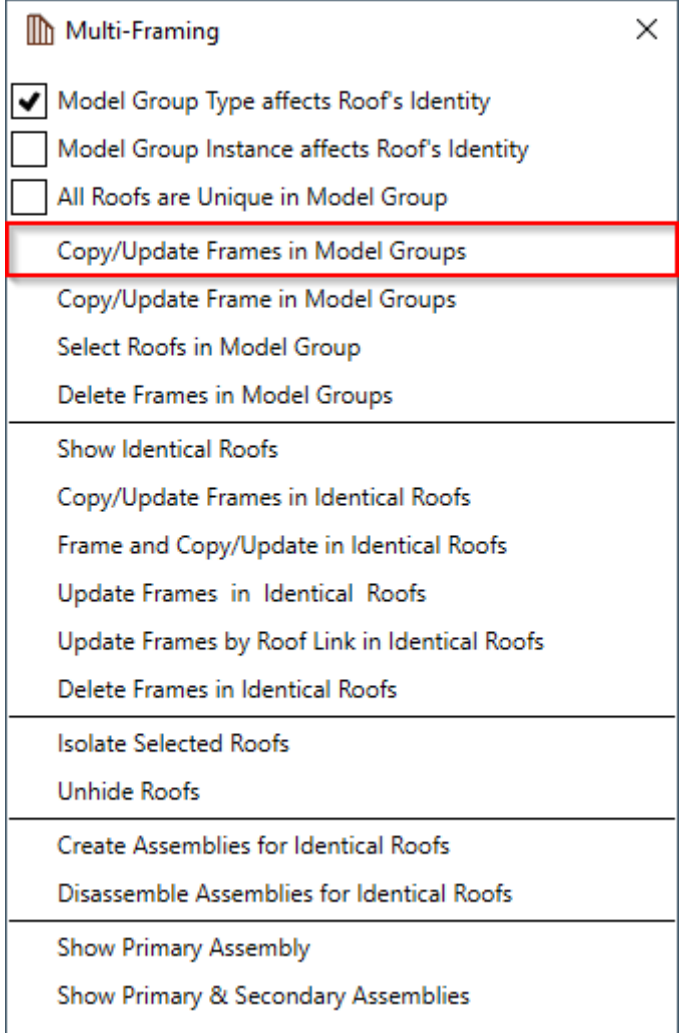

**Copy/Update Frame in Model Groups** – copies and/or updates all frames from selected Model Group into identical roofs from the same Model Groups.

This feature helps save time because you will not need to frame roofs from the same model groups individually. You just need to frame roofs from one group and then, using this feature, copy/update it to other identical roofs from the same groups.

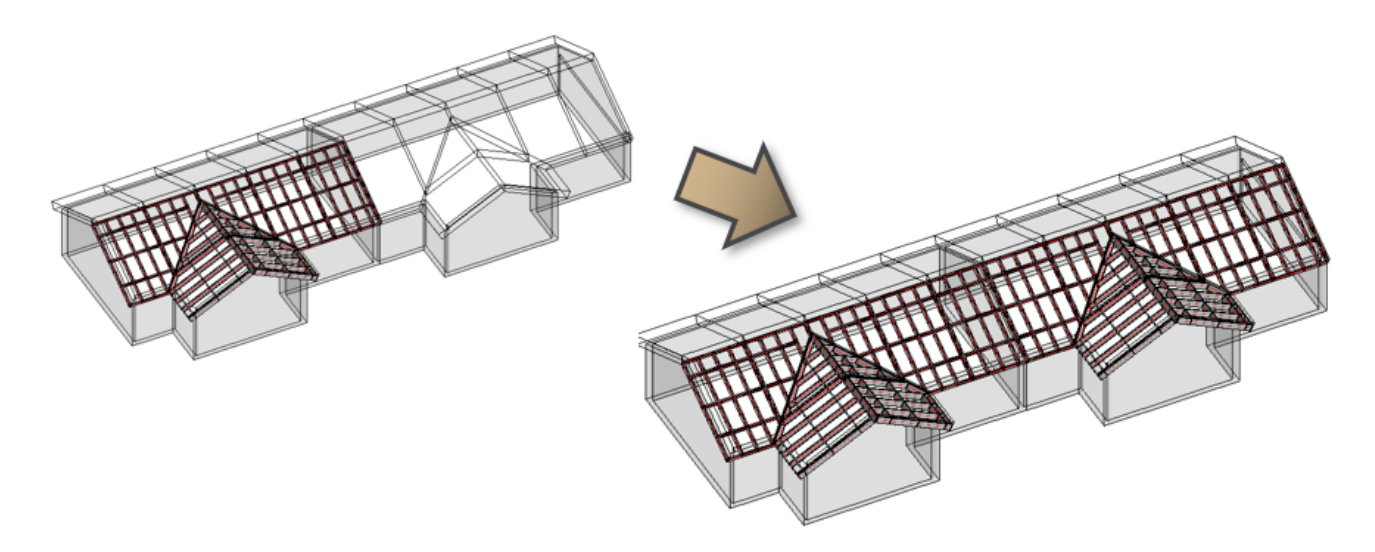

## **Copy/Update Frame in Model Groups**

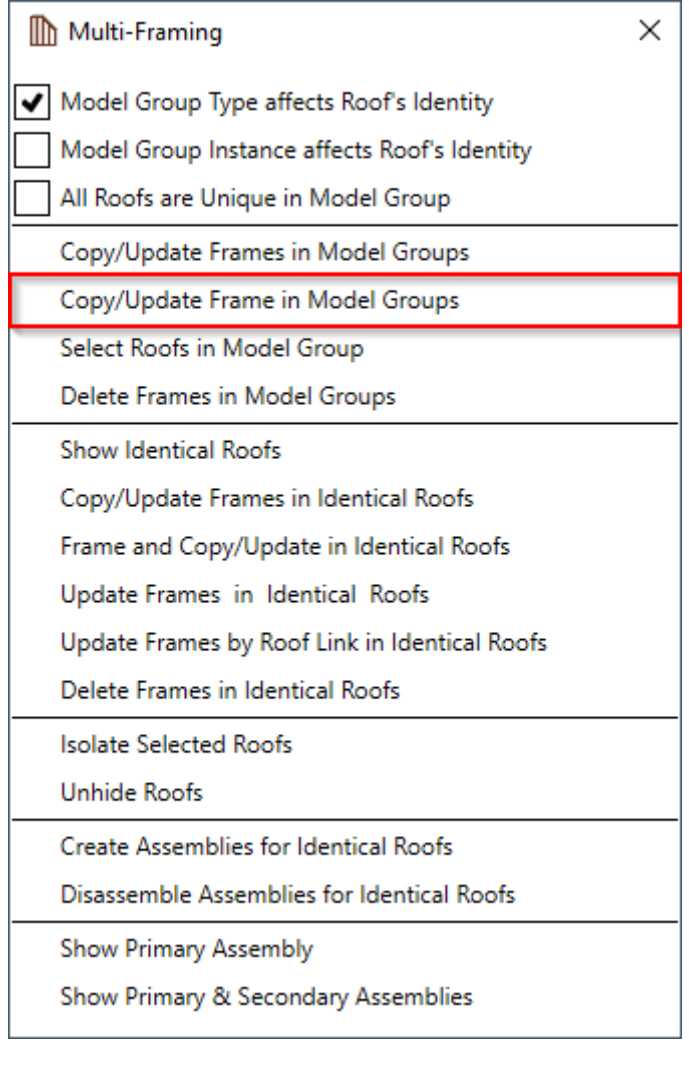

**Copy/Update Frame in Model Groups** – copies (and/or updates) selected frame into identical roofs from the same Model Groups.

This feature helps save time because you will not need to frame roofs from same model groups individually. You just need to frame one roof from one group and then, using this feature, copy/update it to other identical roofs from the same groups.

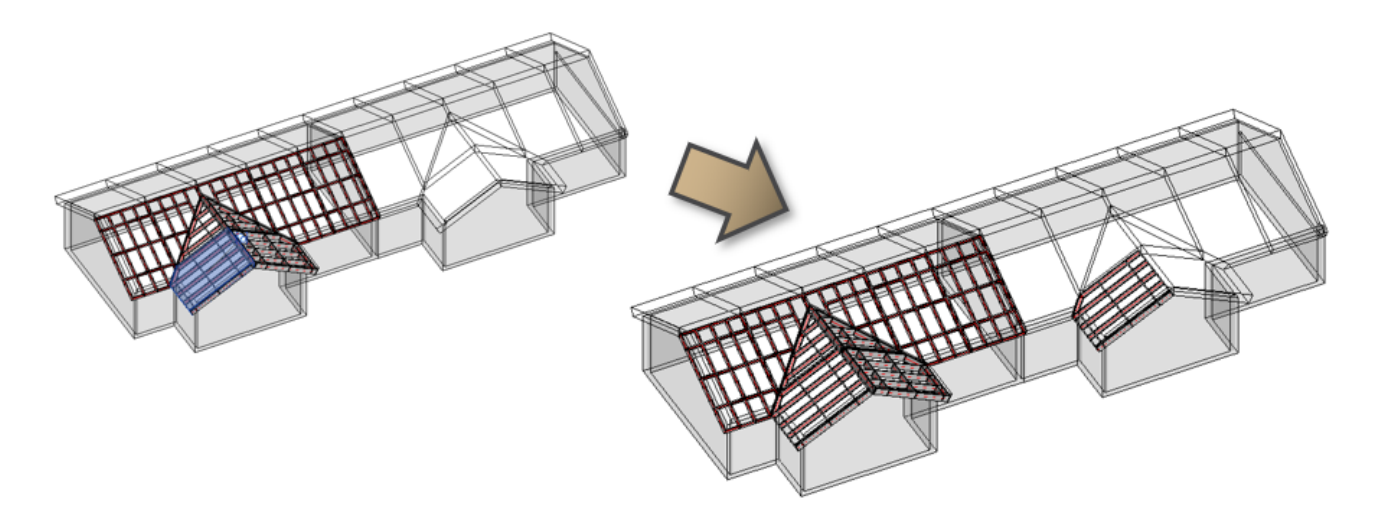

## **Select Roofs in Model Group**

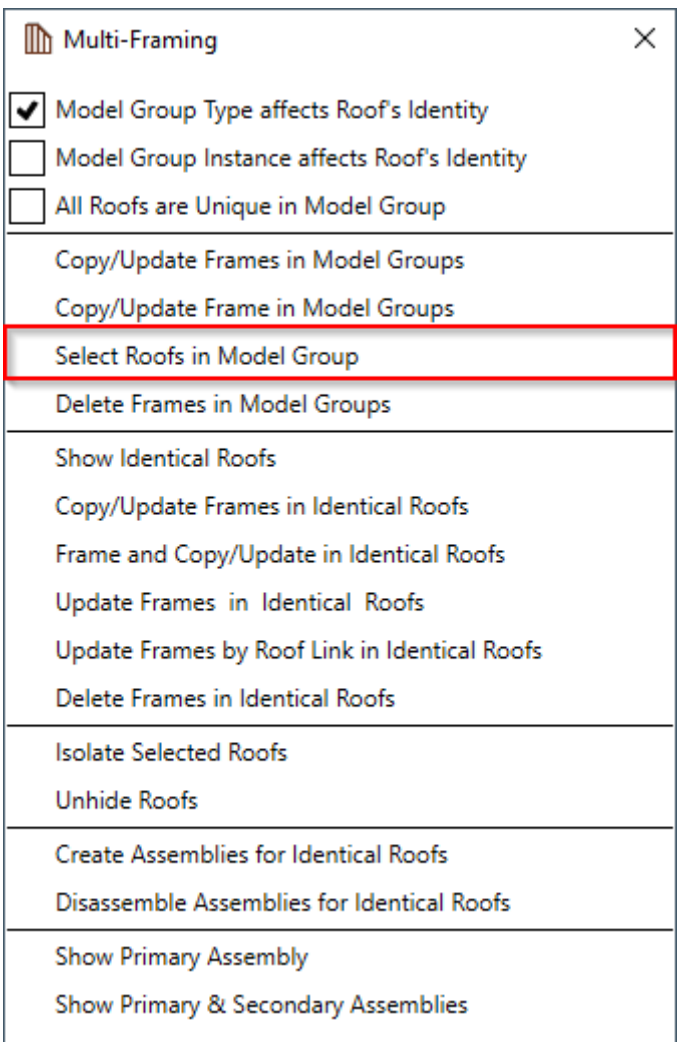

**Select Roofs in Model Group** – selects all roofs from selected Model Group.

After selecting roofs, you can frame roofs using **Frame Roof** feature.

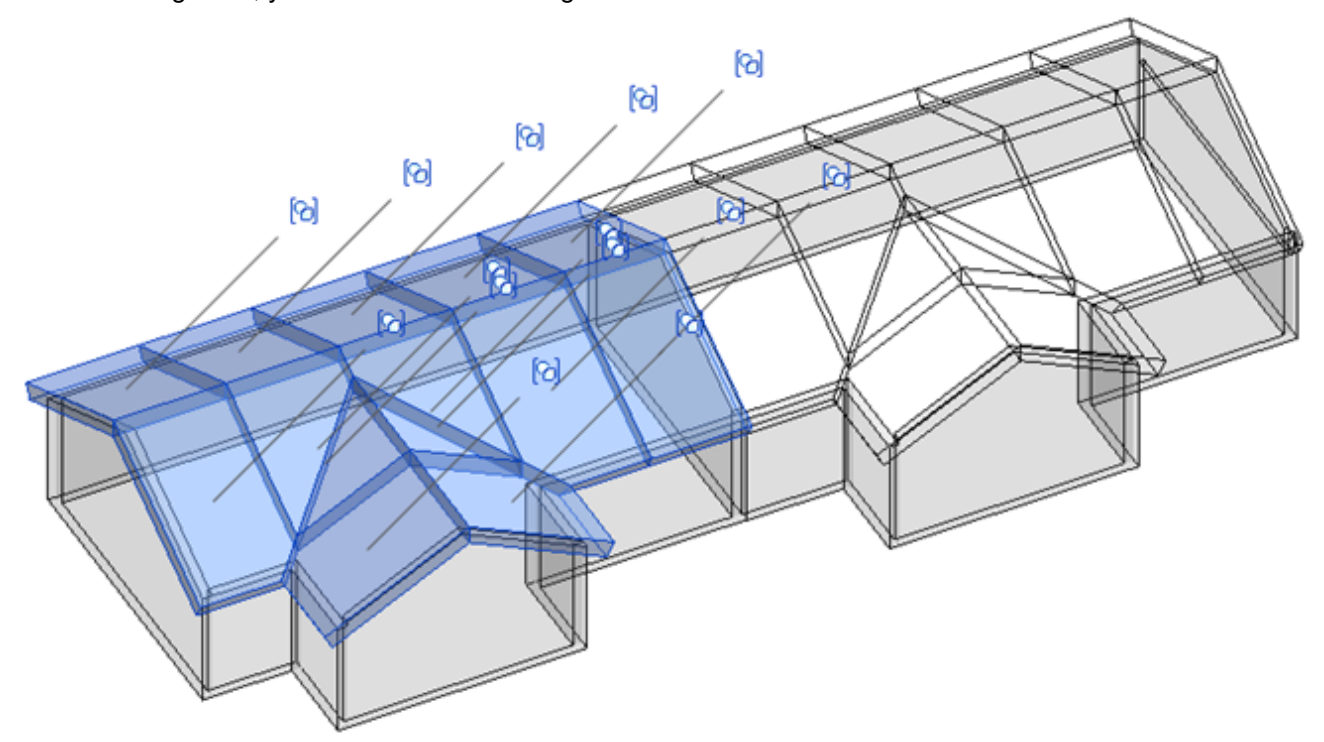

# **Delete Frames in Model Group**

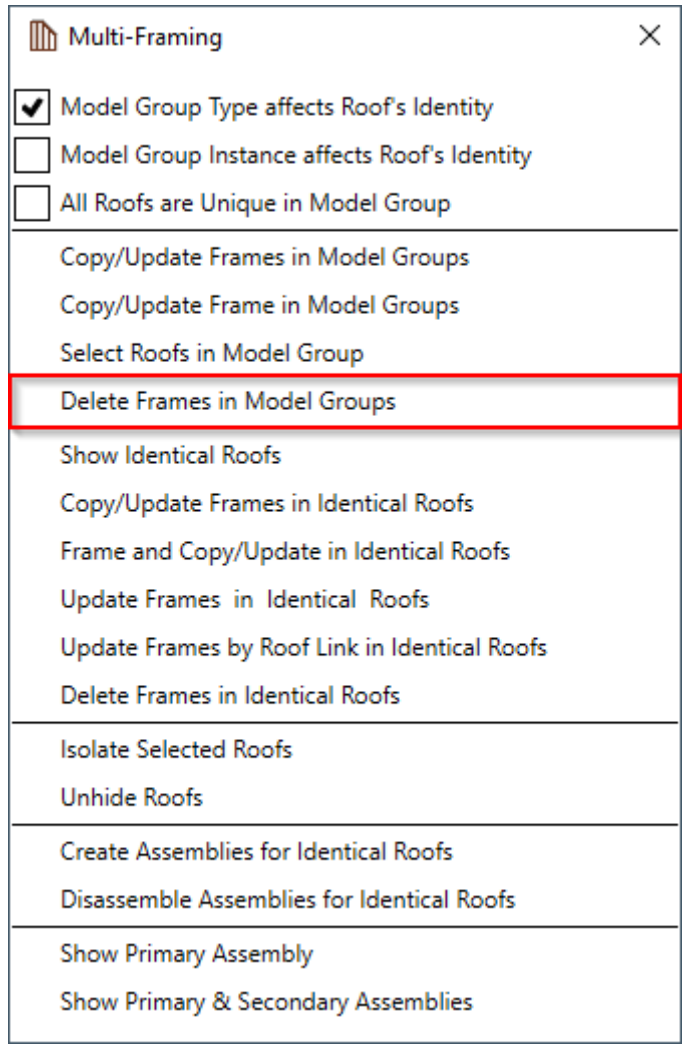

#### **Delete Frames in Model Group** – deletes all frames from identical Model Groups.

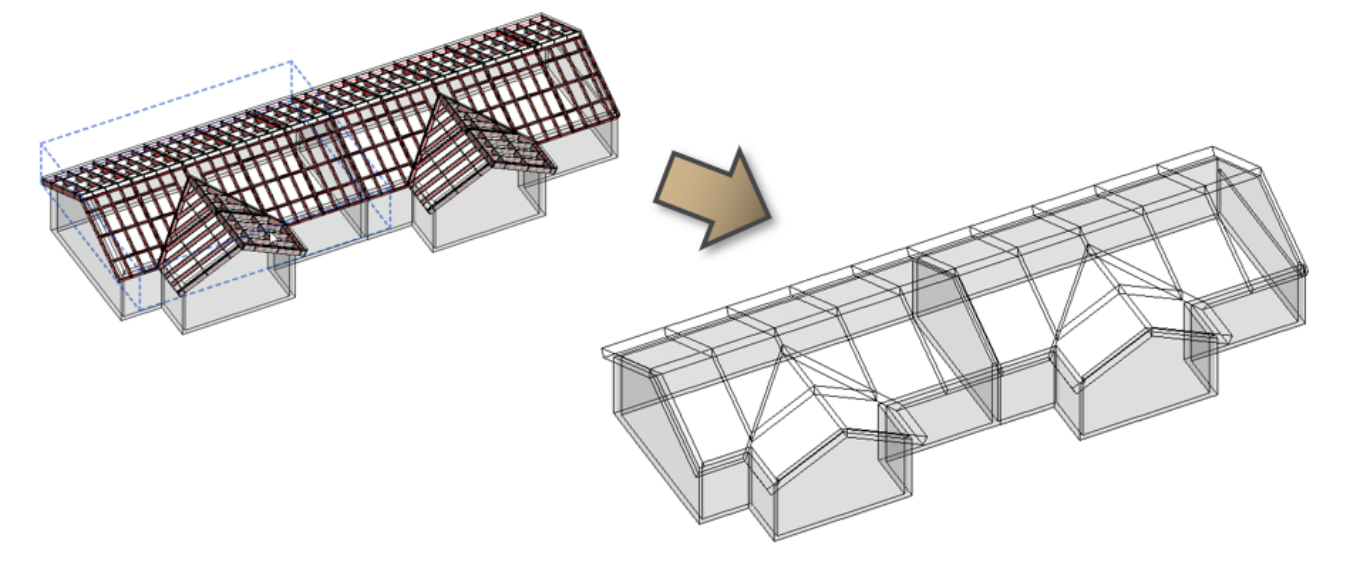

## **Show Identical Roofs**

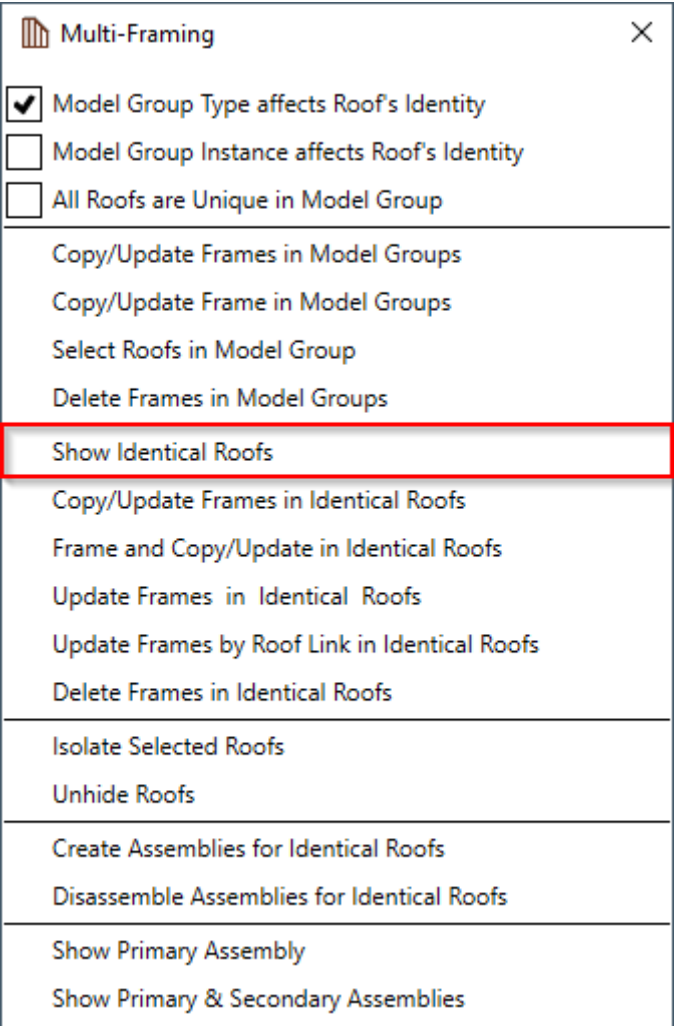

**Show Identical Roofs** – selects and shows identical roofs in the project according to Model Group filtering rules.

Identical roofs are those roofs that are identical according to their geometry.

08/09/21, 08:48 MULTI-FRAMING : AGACAD 冏 9 9 9 6 0 9 (a)

# **Copy/Update Frames in Identical Roofs**

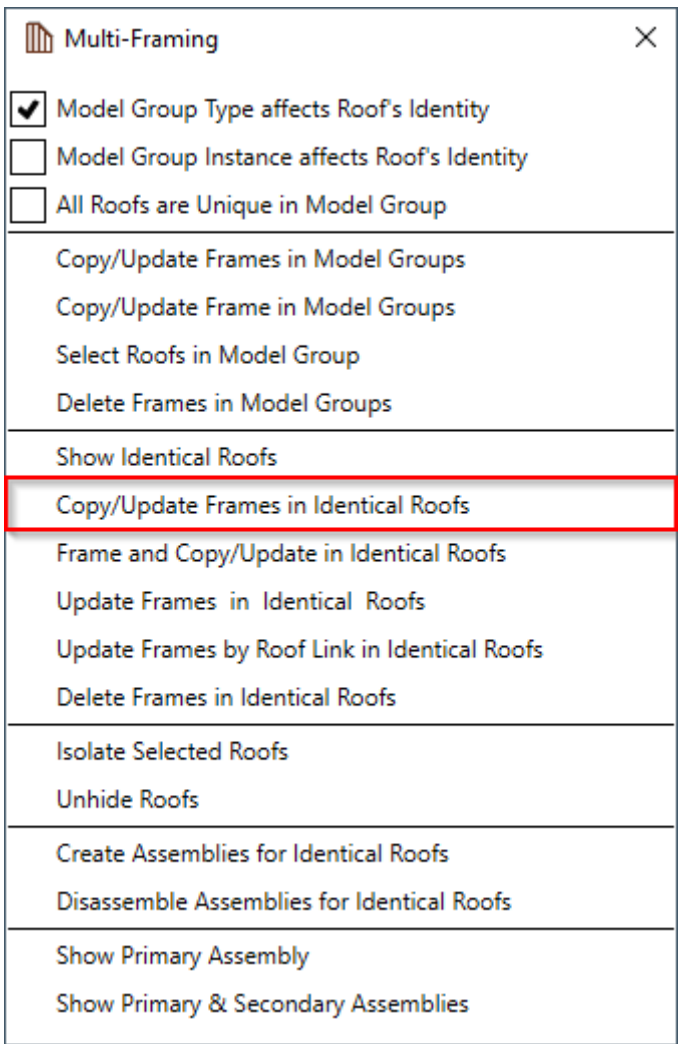

**Copy/Update Frames in Identical Roofs** – copies selected Frame or Secondary Frame into identical roofs and/or updates existing Frame of identical roofs. All changes will be transferred and overwritten according to the filtering rules.

Identical roofs can be in the group or not.

This function is recommended when a primary roof is framed (with all additional elements if needed) and all identical roofs need to be framed according to the primary roof.

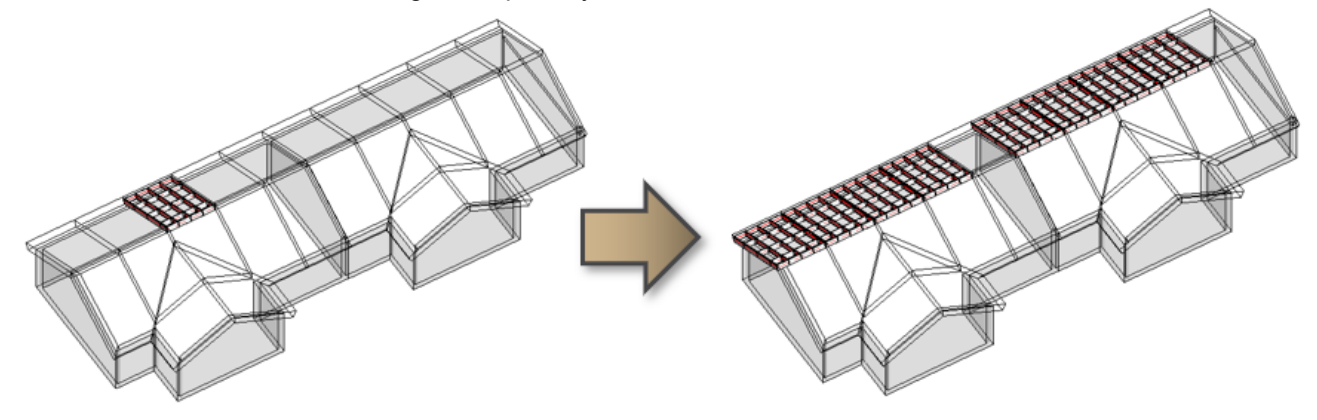

#### **Frame and Copy/Update in Identical Roofs**

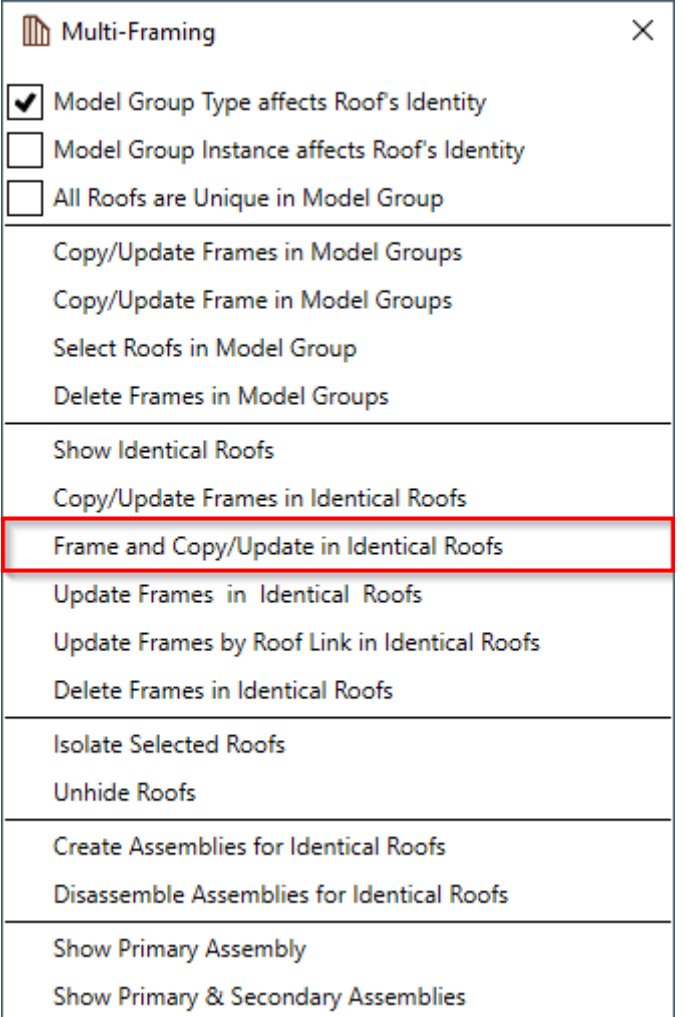

**Frame and Copy/Update in Identical Roofs** – frames selected roof according to its **Framing Configuration** and then copies selected roof's Frame into identical roofs and/or replaces existing Frame of identical roofs. All framing elements will be transferred and overwritten according to filtering rules.

Identical roofs can be in the group or not.

This function is recommended when all identical roofs have to be framed only according to the **Framing Configuration** and manually-placed elements or modifications are not needed.

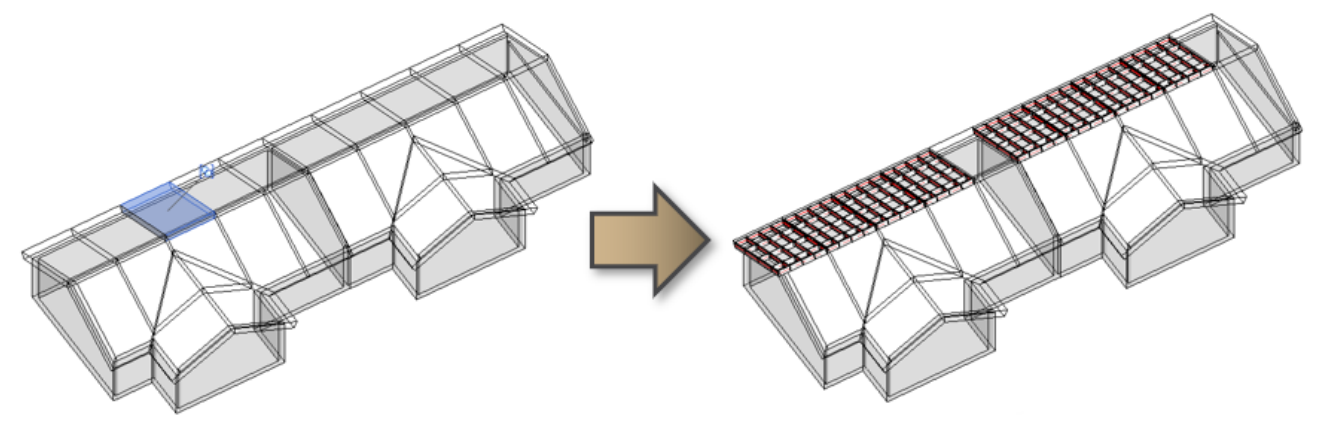

## **Update Frames in Identical Roofs**

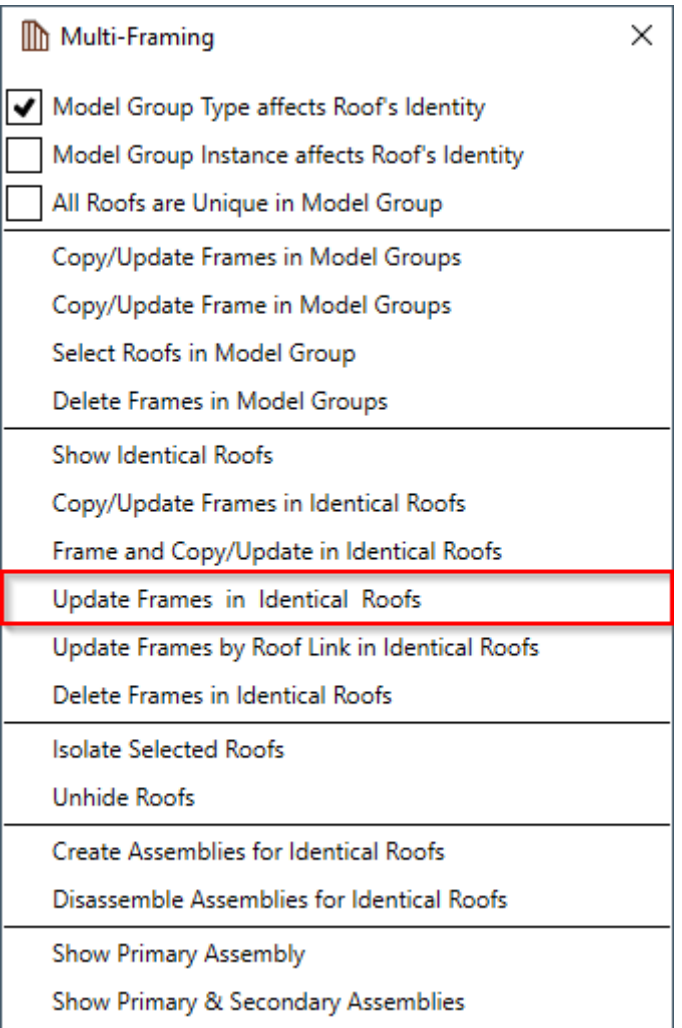

**Update Frames in Identical Roofs** – updates all framing elements in identical roofs according to the changes that were made to framing elements of the selected roof. All framing elements will update according to filtering rules.

Identical roofs can be in the group or by themselves.

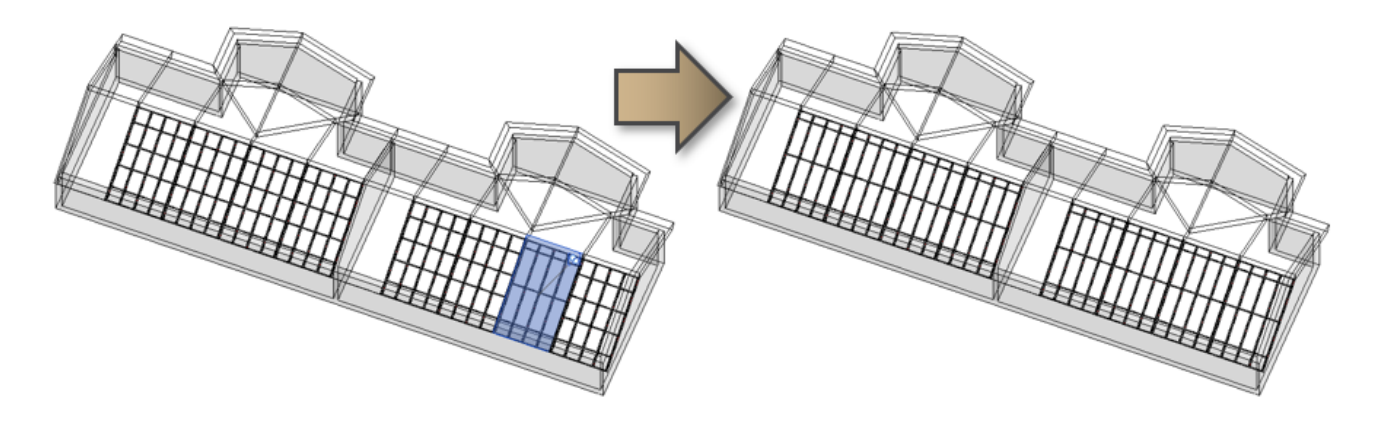

## **Update Frames by Roof Link in Identical Roofs**

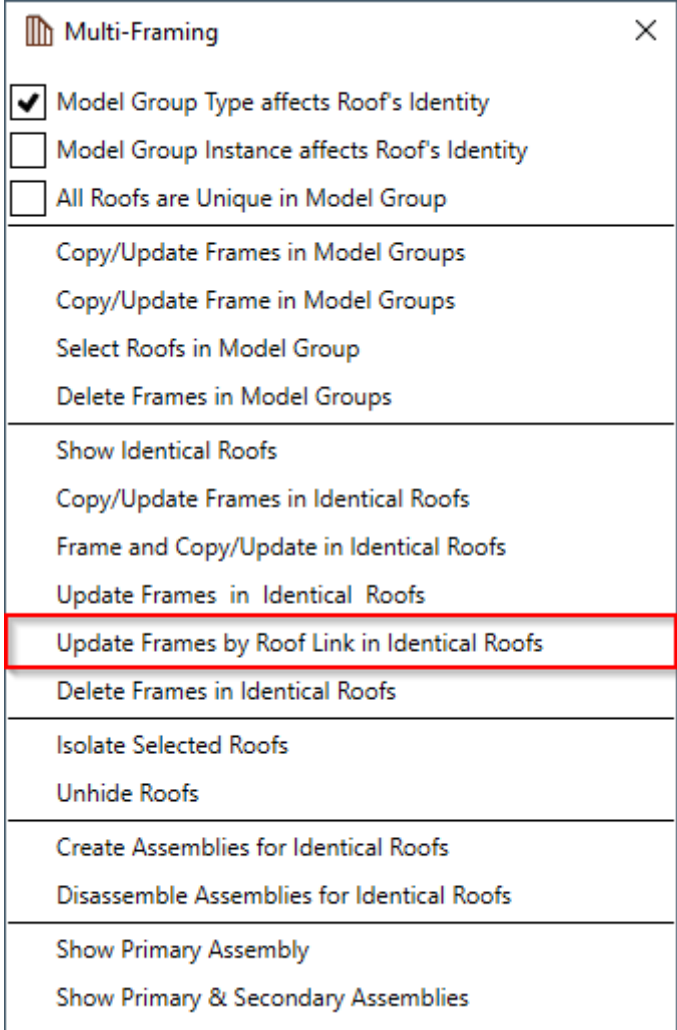

**Update Frames by Roof Link in Identical Roofs** – updates all framing elements in identical roofs according to **Framing Configuration** of the selected roof in **Link Roof** assignment. All framing elements will be transferred and overwritten according to filtering rules.

Identical roofs can be in the group or by themselves.

08/09/21, 08:48 MULTI-FRAMING : AGACAD

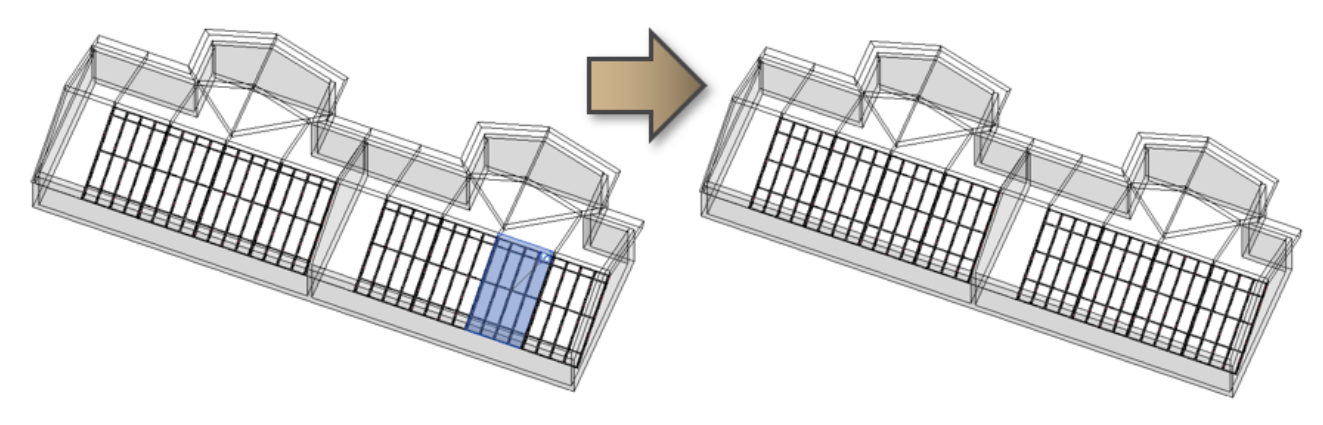

## **Delete Frame in Identical Roofs**

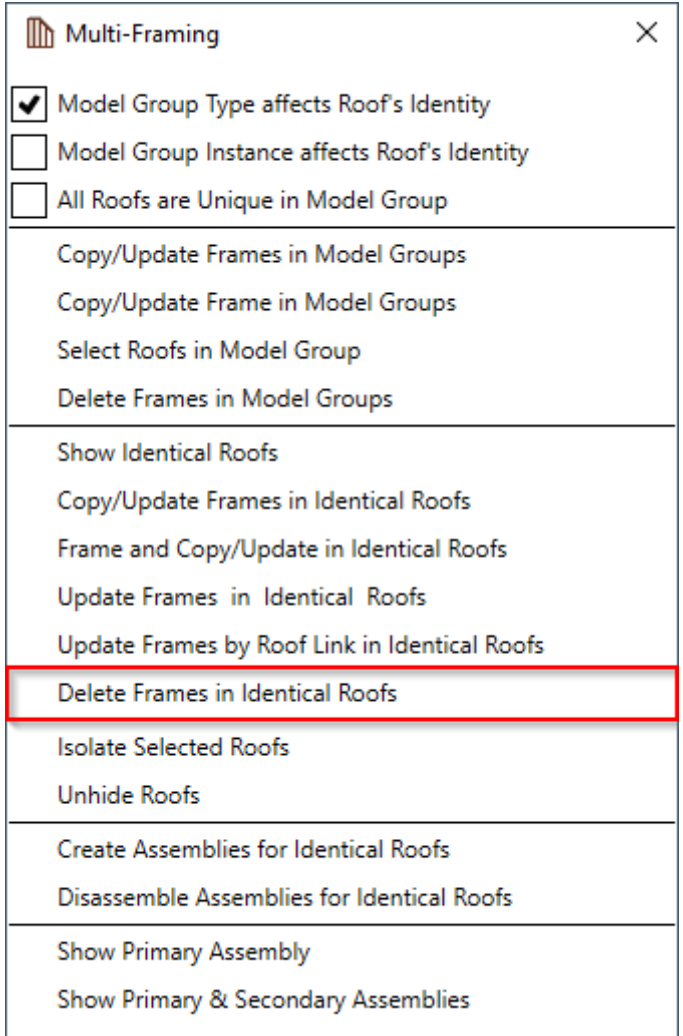

**Delete Frames in Identical Roofs** – deletes all framing elements in the selected roof and roofs identical to it. Framing will be deleted in accordance with filtering rules.

08/09/21, 08:48 MULTI-FRAMING : AGACAD

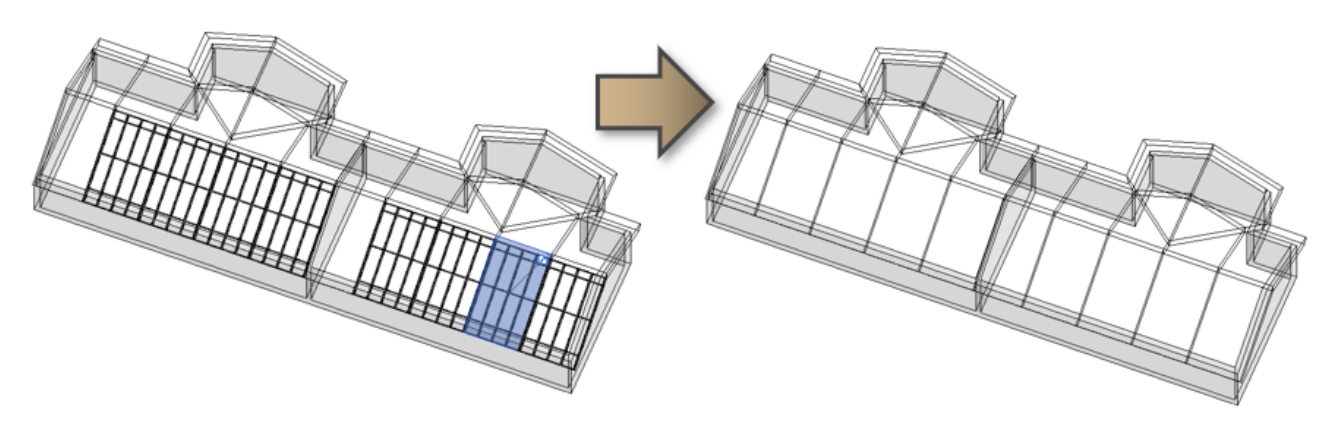

# **Isolate Selected Roofs**

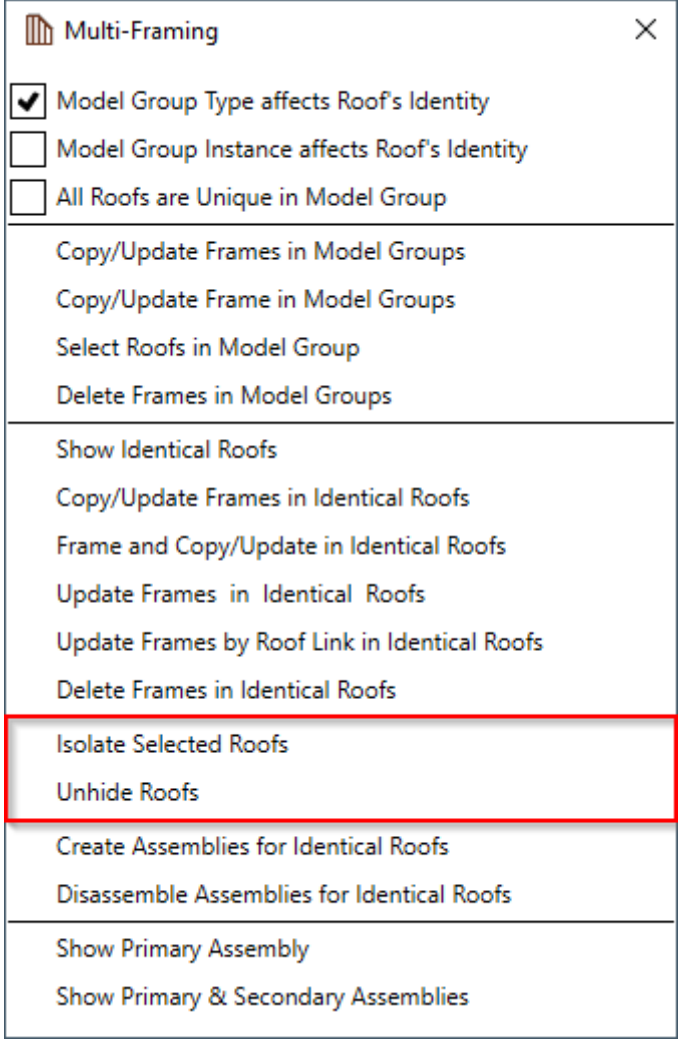

**Isolate Selected Roofs** – isolates selected roofs, including frames in the active view. All other elements will be permanently hidden in the active view.

To restore hidden elements, use **Unhide Roofs** function.

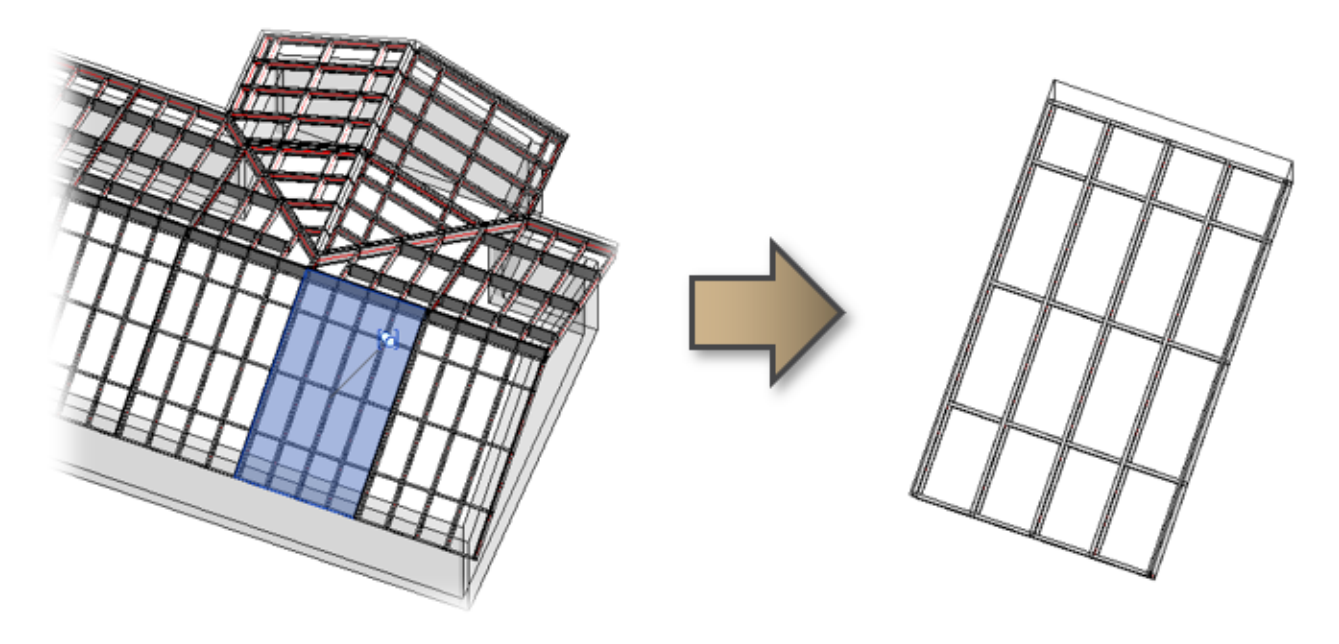

# **Create Assemblies for Identical Roofs**

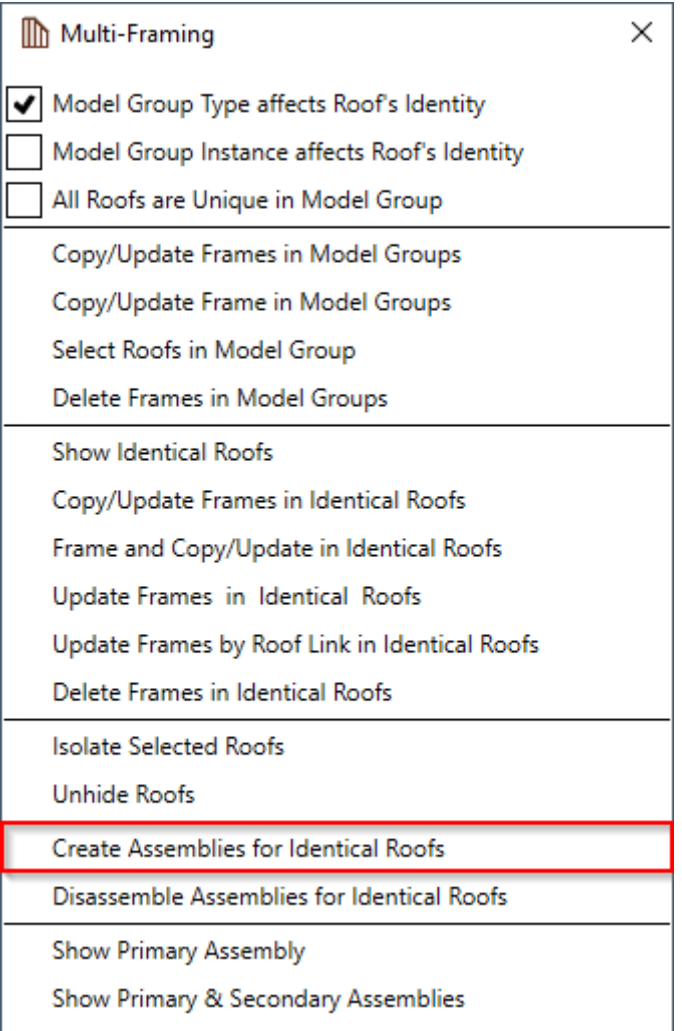

**Create Assemblies for Identical Roofs** – finds identical roofs from the project and creates assembly, which contains user-predefined shop drawings, including schedules and sheets. One assembly is primary, which can be modified and updated; others are secondary.

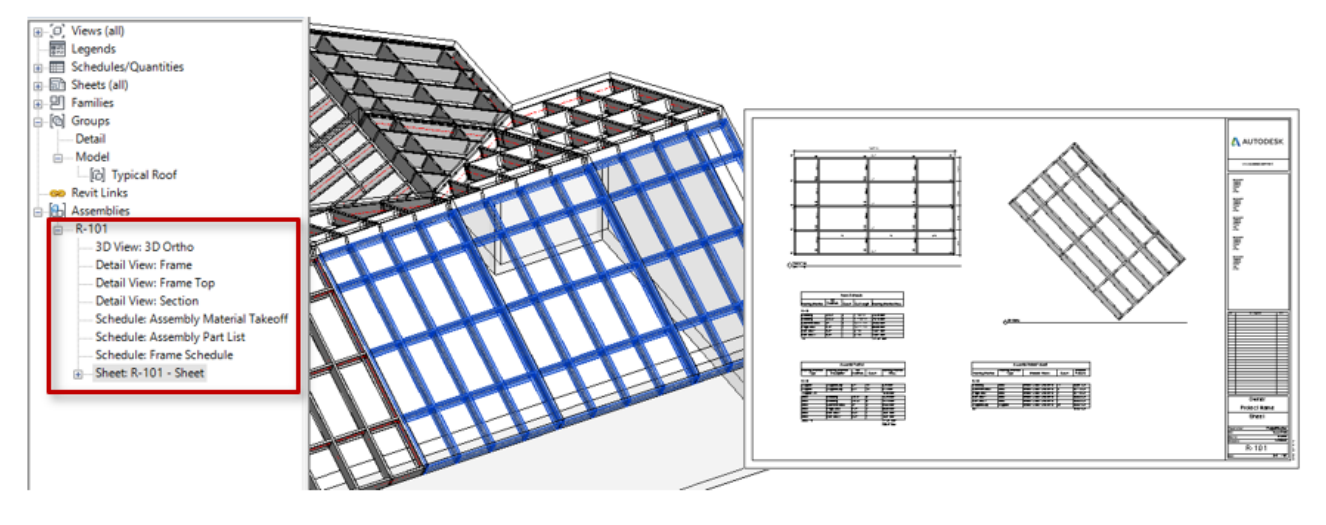

## **Disassemble Assemblies for Identical Roofs**

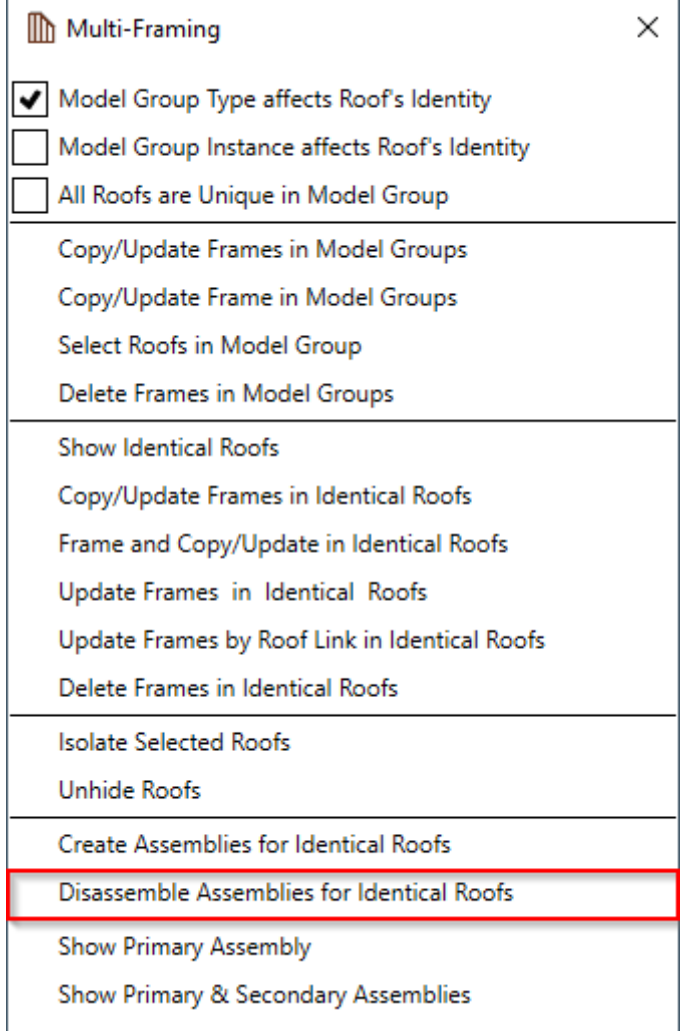

**Disassemble Assemblies for Identical Roofs** – finds identical assemblies in the project and disassembles them.

### **Show Primary Assembly**

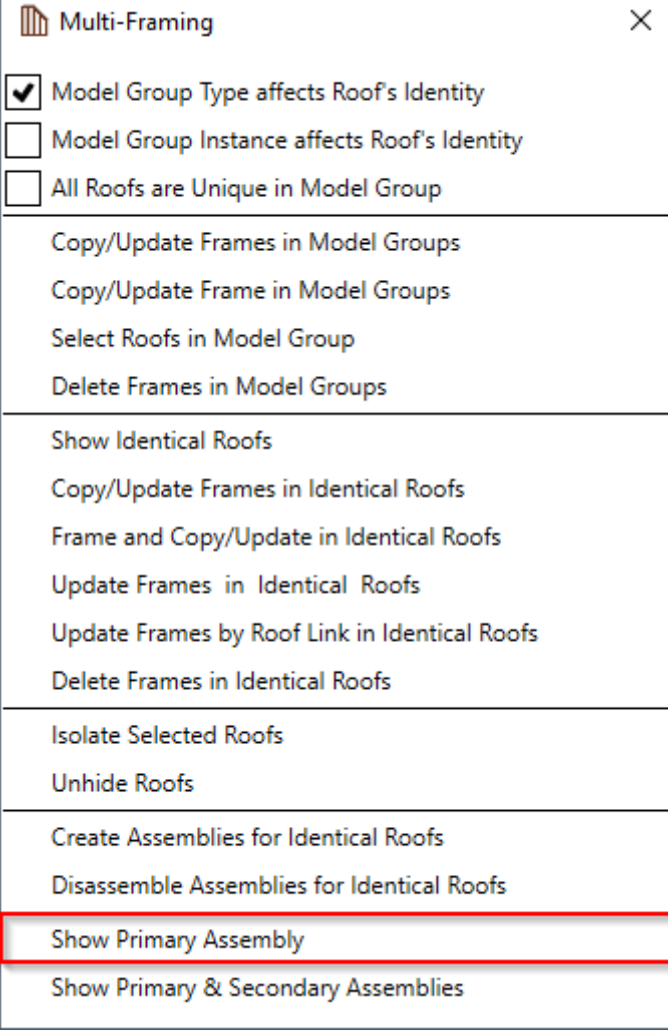

**Show Primary Assembly** – selects and shows primary assembly so that it can be modified/updated if needed.

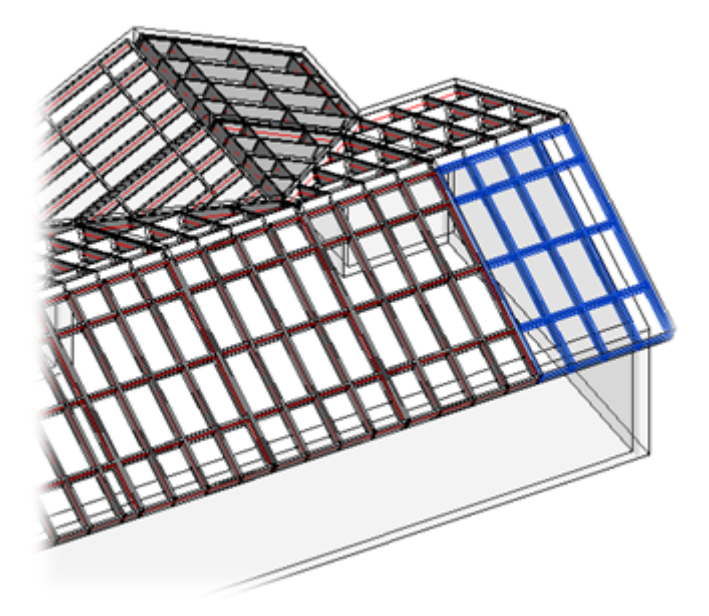

# **Show Primary & Secondary Assemblies**

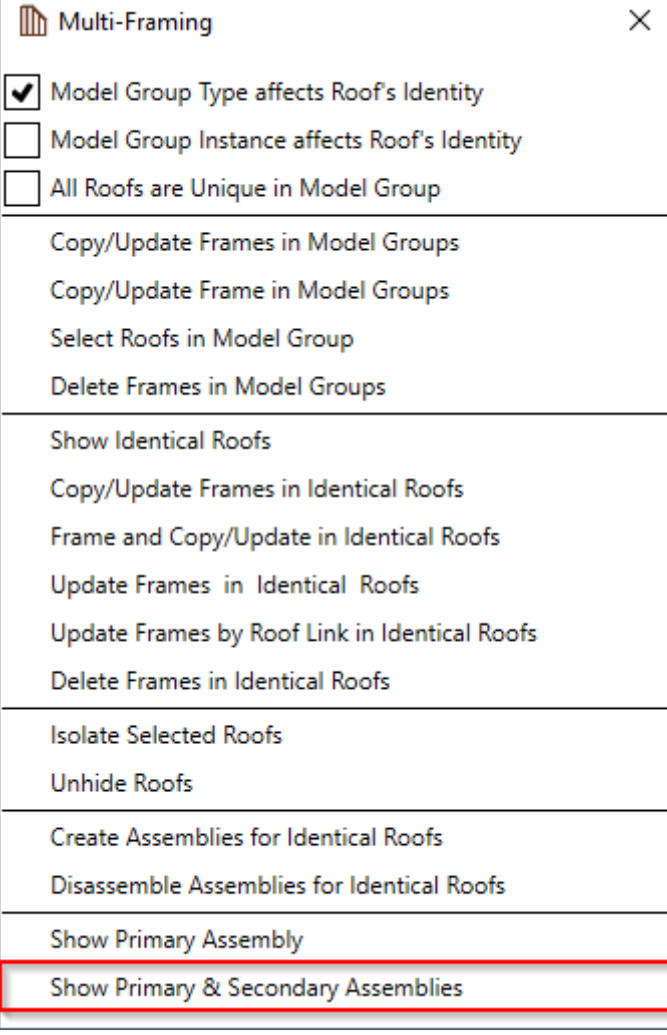

**Show Primary & Secondary Assemblies** – selects and shows primary and secondary assemblies so that they can be found and checked in a big project.

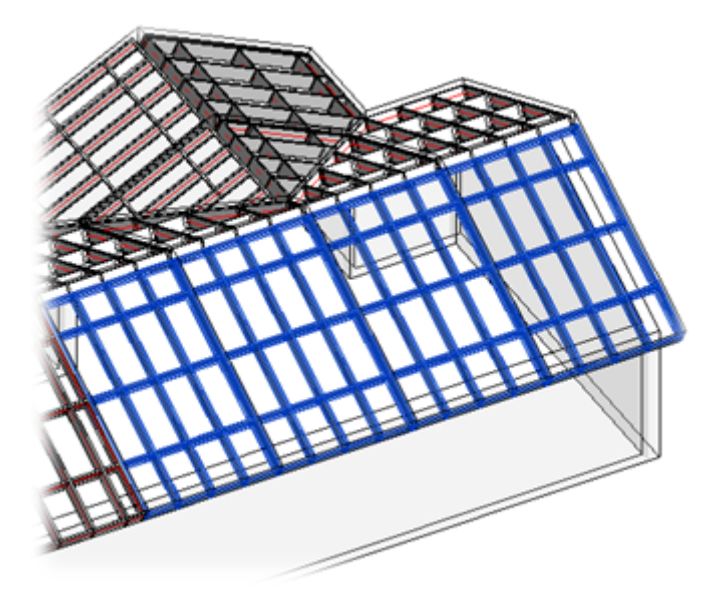